**Academic Writing by Using Latex: A Hands-on Workshop** (Oct 12, 1:30 to 2:50 PM) <https://academicworkshops.github.io/Latex/>

**Yong Zheng** Center for Decision Making and Optimization Department of Information Technology and Management Illinois Institute of Technology, USA

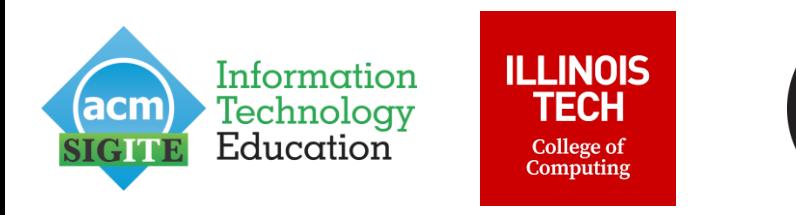

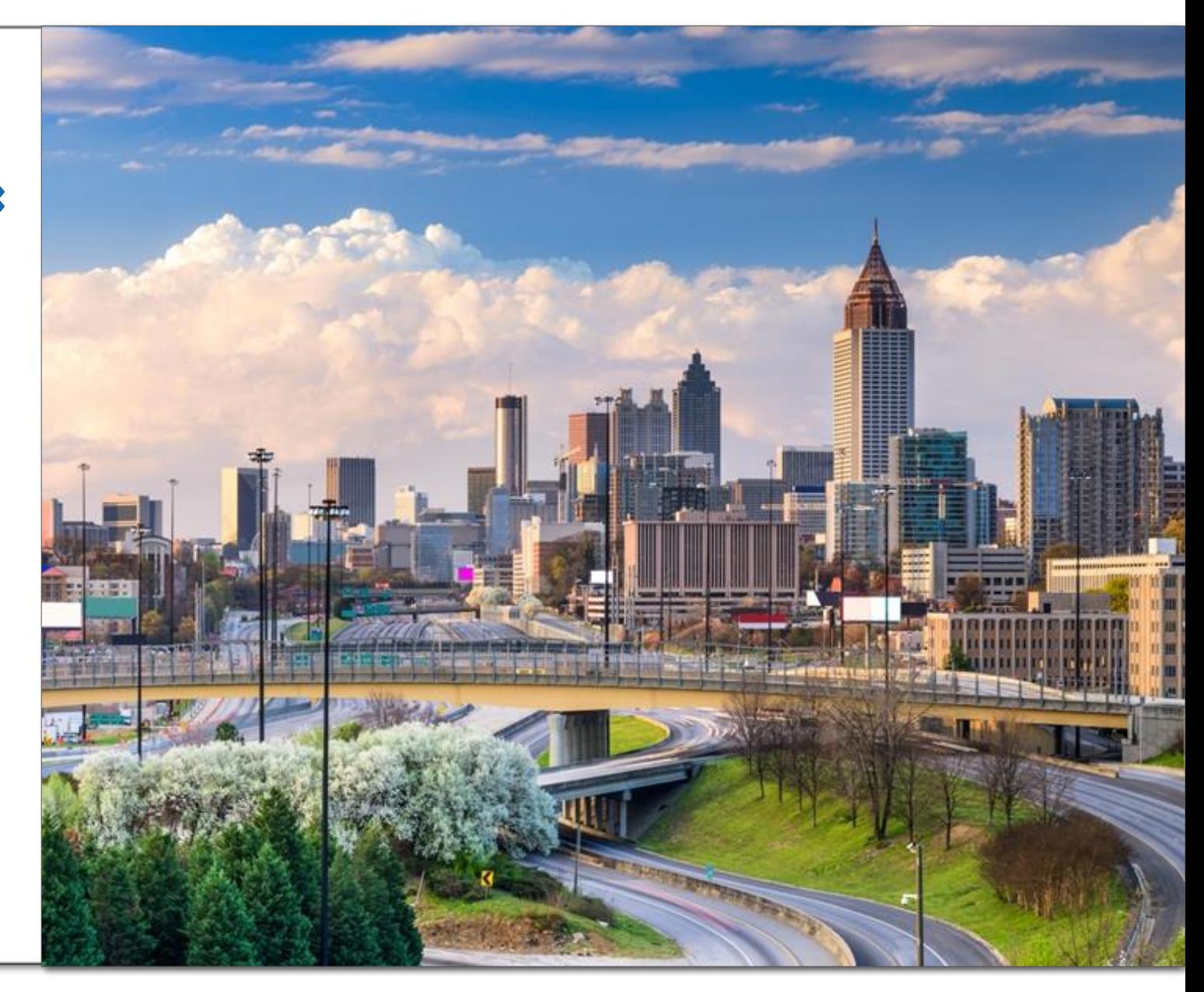

## **Motivations**

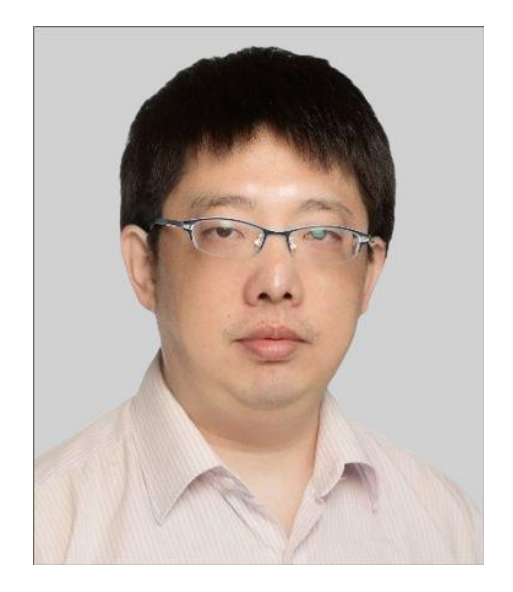

#### Dr. Yong Zheng

- Assistant Professor at Illinois Tech, USA
- Roles at ACM SIGITE 2022
	- Program Chair
	- Proceedings Chair
- Motivations for this workshop
	- Several authors at SIGITE used MS WORD
	- Authors were struggling in camera-ready submissions

# About This Workshop

- Website:<https://academicworkshops.github.io/Latex/>
- Time: Oct 12, 1:30 PM 2:50 PM
- Hands-on Workshop
	- We are not learning Latex coding from beginning (e.g., variables??)
	- We learn essential and easy-to-use Latex skills
	- We learn several useful tools to facilitate our Latex writing
	- We have hands-on practice
	- We have several useful materials (e.g., templates, tools, resources)

# Schedule

- Latex vs. WORD
- Latex for Academic Writing [\(https://academicworkshops.github.io/Latex/\)](https://academicworkshops.github.io/Latex/)
	- Latex: an overview
	- Installation: Latex Environments
	- Document structure and compilation
	- Text Editing (sections, list, font, color, symbols, footnote, equations)
	- Charts and Tables
	- References
	- Useful Tools for Latex writing
- Practice: Converting a WORD doc to Latex document

# Schedule

- Latex vs. WORD
- Latex for Academic Writing [\(https://academicworkshops.github.io/Latex/\)](https://academicworkshops.github.io/Latex/)
	- Latex: an overview
	- Installation: Latex Environments
	- Document structure and compilation
	- Text Editing (sections, list, font, color, symbols, footnote, equations)
	- Charts and Tables
	- References
	- Useful Tools for Latex writing
- Practice: Converting a WORD doc to Latex document

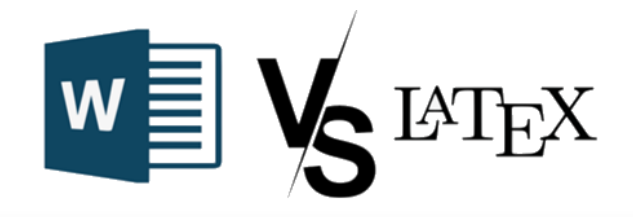

• MS Word is the most popular typesetting system

#### Pressure Test: Finding Appropriate Data Size for Practice in Data Science Education

Yong Zheng College of Computing Illinois Institute of Technology, USA vzheng66@iit.edu

#### Arnold Liu

College of Computing Illinois Institute of Technology, USA aliu17@hawk.iit.edu

#### Shuaigi Zheng

College of Computing Illinois Institute of Technology, USA szheng12@hawk.iit.edu

#### **ABSTRACT**

Data science, such as data analytics, data mining, machine learning, became one popular curriculum in information technology educations. The lectures on these topics cannot stand alone without coding practice on real-world data sets. Some instructors prefer to utilize small data sets for practice in classroom or assignments, which limits experimental experiences and may even bring misleading experiences to students. Others may try to assign large data sets to students, but students may not be able to bear with the running time due to the efficiency issue raised by several factors (e.g., data

to assist data-driven decision making [17]. With the demand for data scientist positions in industries, more and more academic institutions started to put programs together to provide data science curriculum [4, 9, 10, 22] in both computer science education and information technology education.

Traditional lectures on statistical analytics and data science usually deal with small or toy data sets for the purpose of in-class demos, practice in assignments and projects. Data mining and machine learning algorithms were usually trained on small-scale data sets at the early age. With the development of distributed com-

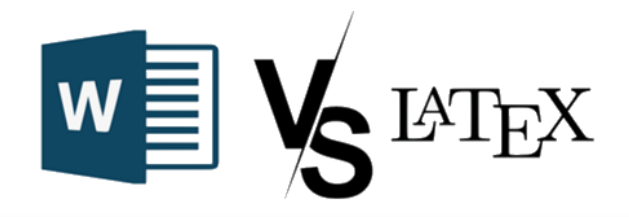

• Latex is another popular one, especially for academic writing

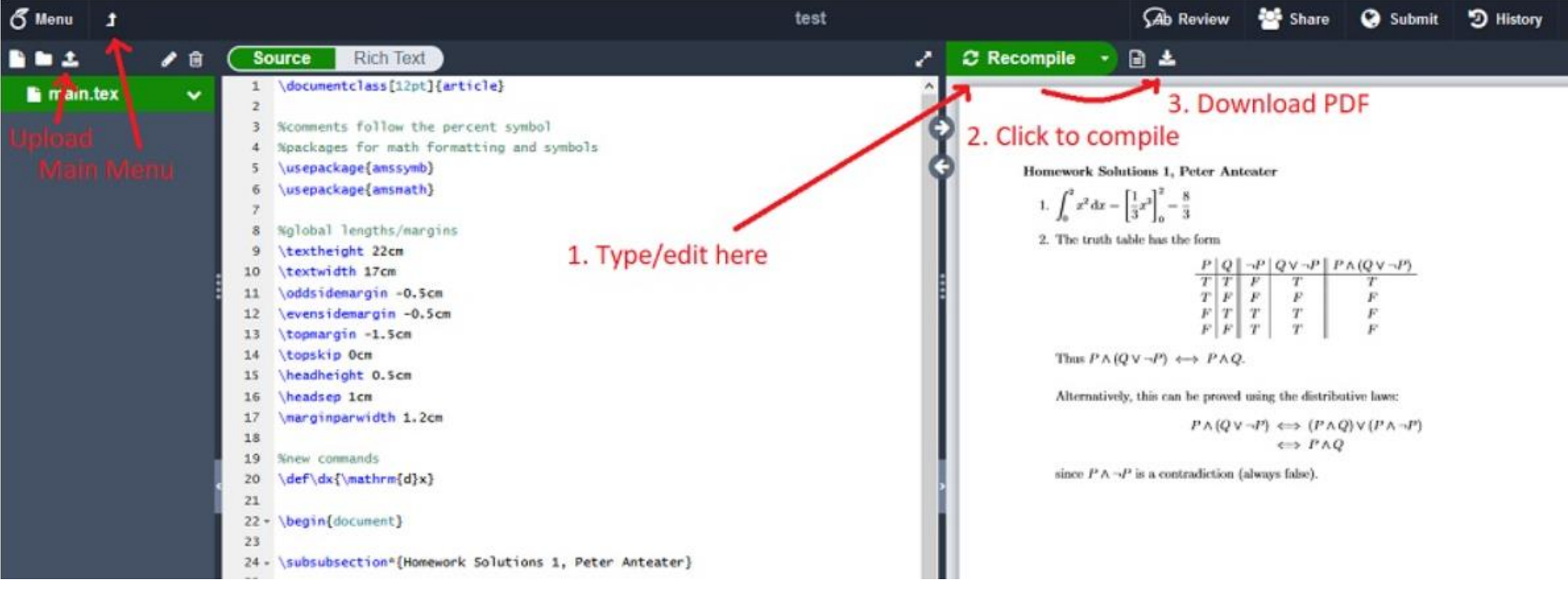

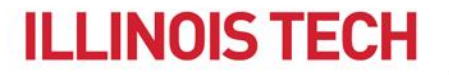

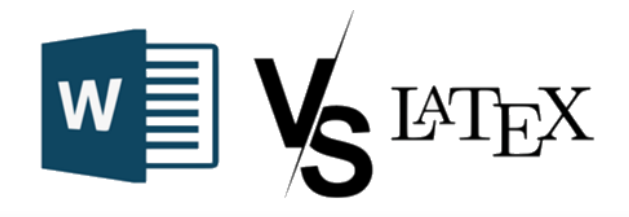

• Latex is another popular one, especially for academic writing

#### Pressure Test: Finding Appropriate Data Size for Practice in **Data Science Education**

**Yong Zheng** College of Computing Illinois Institute of Technology, USA yzheng66@iit.edu

#### Arnold Liu

College of Computing Illinois Institute of Technology, USA aliu17@hawk.iit.edu

#### Shuaiqi Zheng

College of Computing Illinois Institute of Technology, USA szheng12@hawk.iit.edu

#### **ABSTRACT**

Data science, such as data analytics, data mining, machine learning, became one popular curriculum in information technology educations. The lectures on these topics cannot stand alone without coding practice on real-world data sets. Some instructors prefer to utilize small data sets for practice in classroom or assignments, which limits experimental experiences and may even bring misleading experiences to students. Others may try to assign large data sets to students, but students may not be able to bear with the running time due to the efficiency issue raised by several factors (e.g. data

to assist data-driven decision making [17]. With the demand for data scientist positions in industries, more and more academic institutions started to put programs together to provide data science curriculum [4, 9, 10, 22] in both computer science education and information technology education.

Traditional lectures on statistical analytics and data science usually deal with small or toy data sets for the purpose of in-class demos, practice in assignments and projects. Data mining and machine learning algorithms were usually trained on small-scale data sets at the early age. With the development of distributed com-

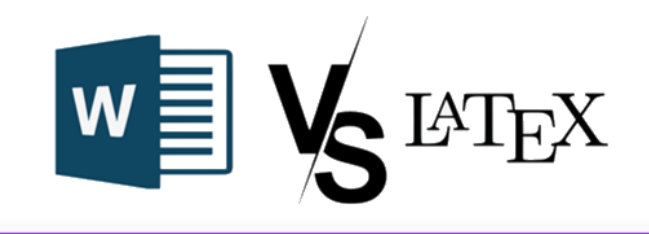

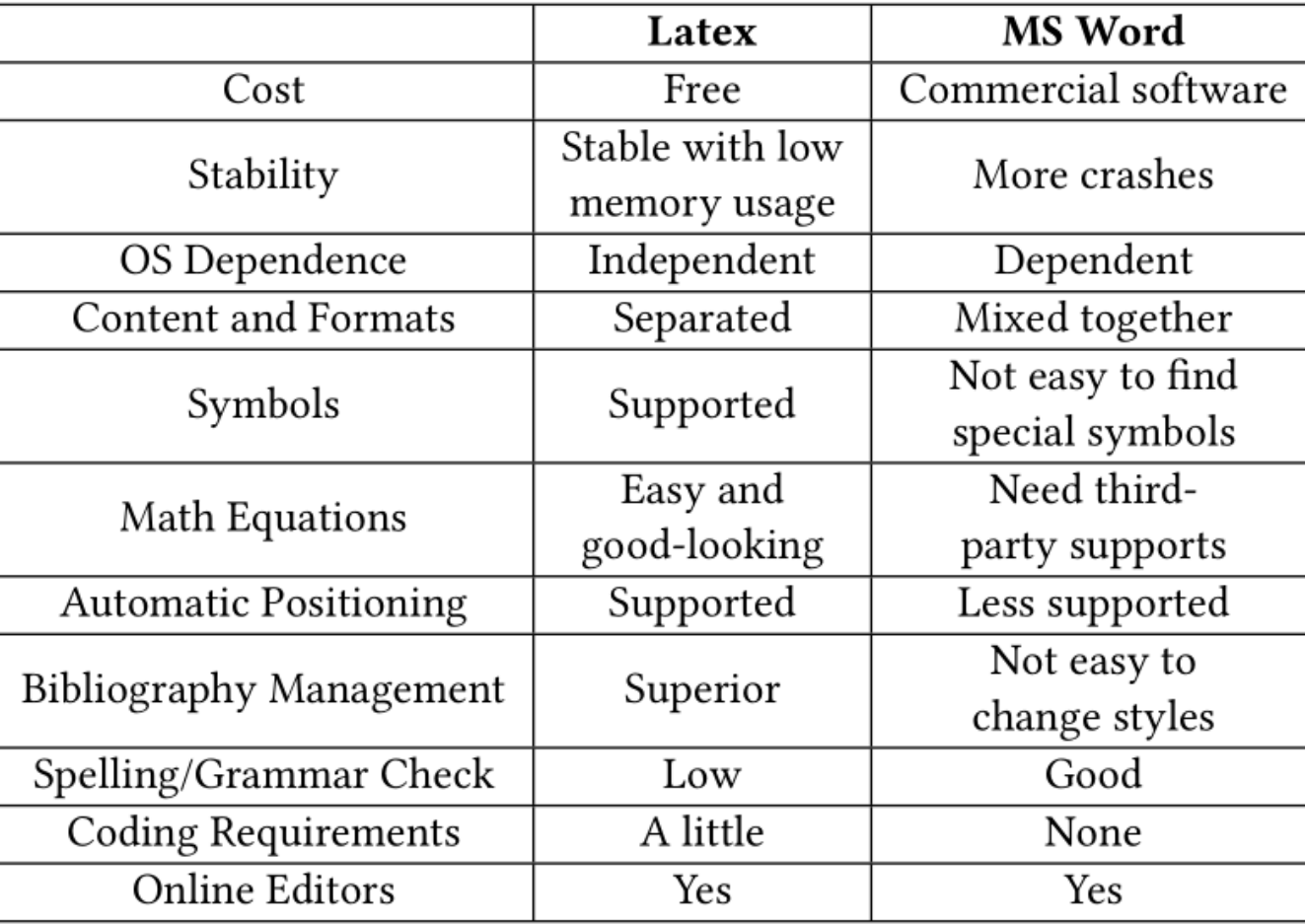

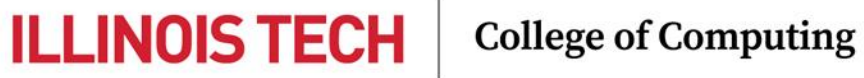

# Why Latex

- Advantages
	- Being independent of OS
	- Formats/Styles and Contents are separated => just HTML with CSS!
	- Easy to produce neat Math equations
	- Enriched methods for automatic positioning
	- Powerful in reference management
- Disadvantages
	- Limited grammar check
	- People need special training (however, we have several tools now!)

# Schedule

- Latex vs. WORD
- Latex for Academic Writing [\(https://academicworkshops.github.io/Latex/\)](https://academicworkshops.github.io/Latex/)
	- Latex: an overview
	- Installation: Latex Environments
	- Document structure and compilation
	- Text Editing (sections, list, font, color, symbols, footnote, equations)
	- Charts and Tables
	- References
	- Useful Tools for Latex writing
- Practice: Converting a WORD doc to Latex document

- LATEX (pronounced "LAY-tek" or "LAH-tek") is a tool for typesetting professional-looking documents.
- Contents and Formats are separated, just like HTML

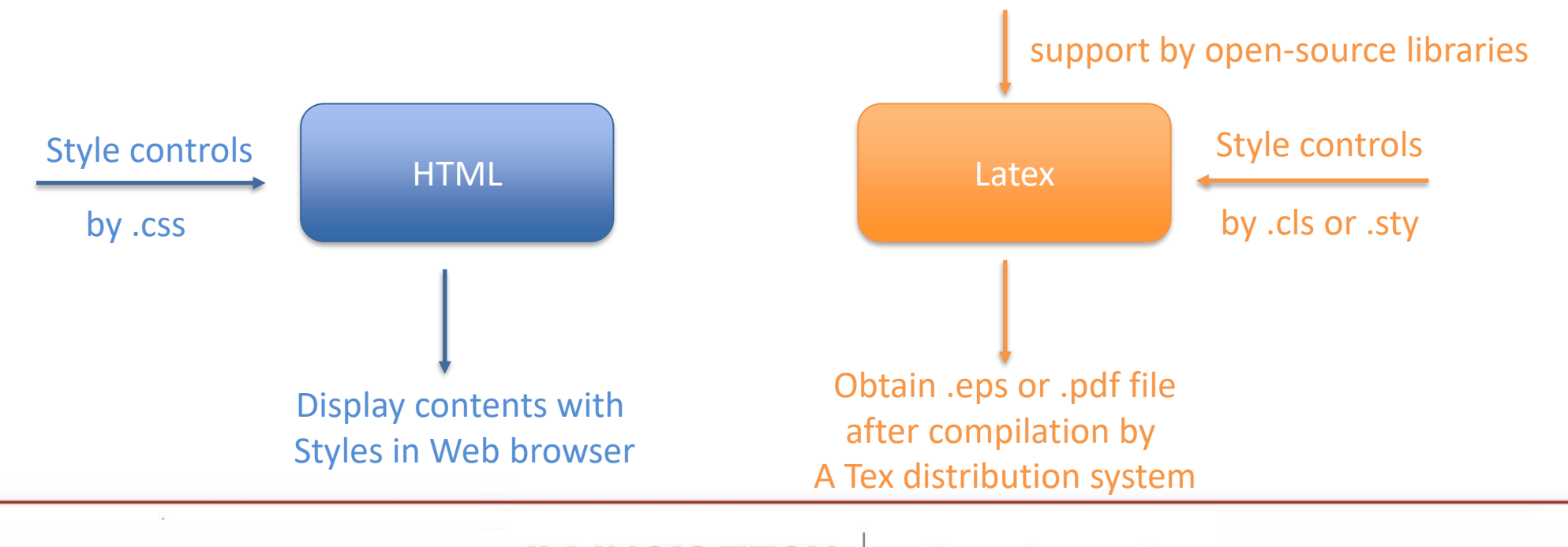

**ILLINOIS TEC College of Computing** 

- Latex is similar to HTML coding.
	- Example: Hello, world!

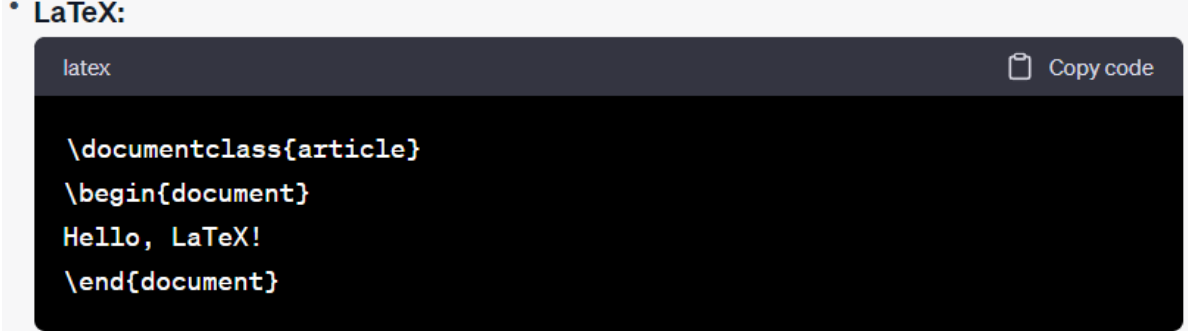

**HTML:** 

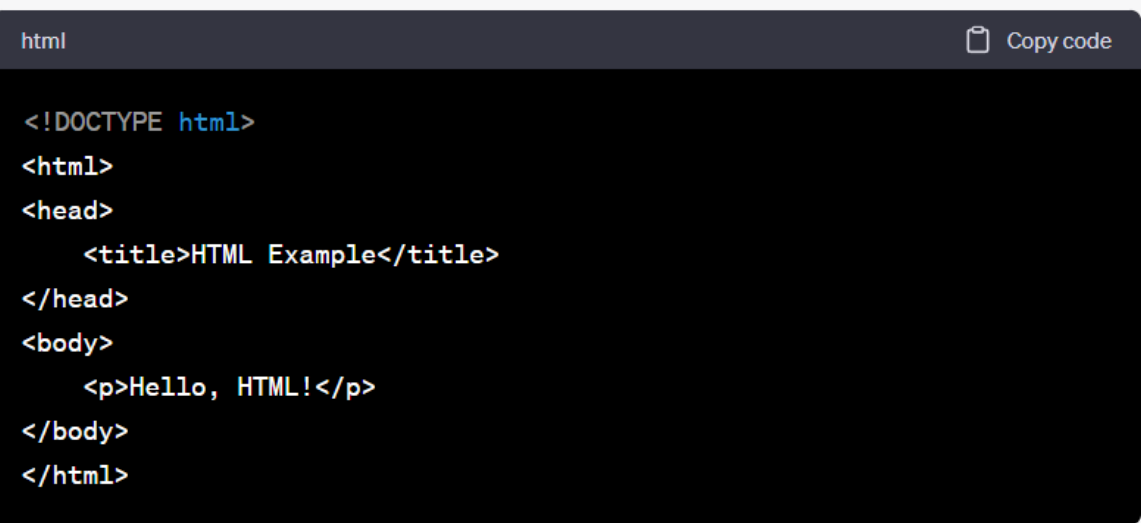

#### **ILLINOIS TECH**

- Latex is similar to HTML coding.
	- $-$  Example: sections & headings  $\longrightarrow$
	- Example: Hyperlinks

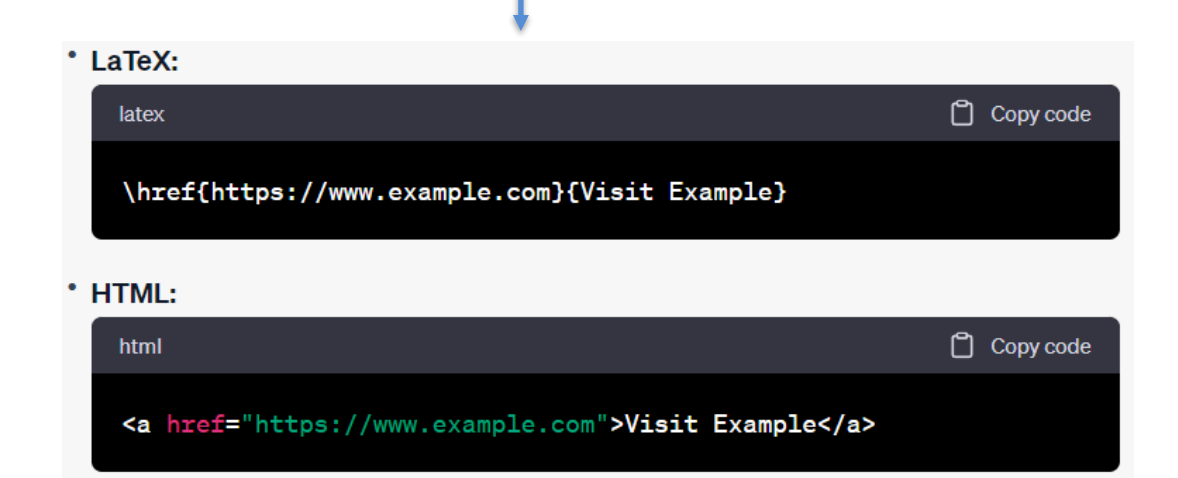

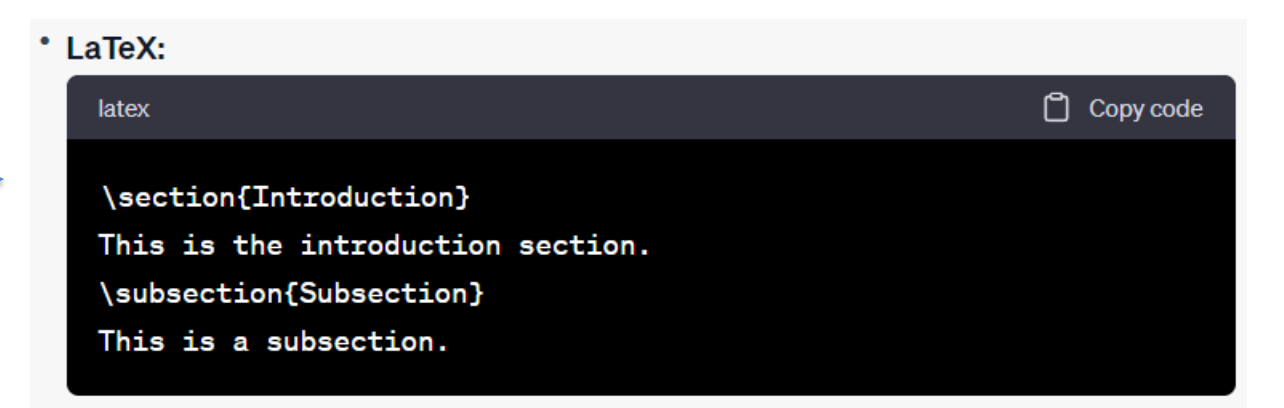

#### **HTML:**

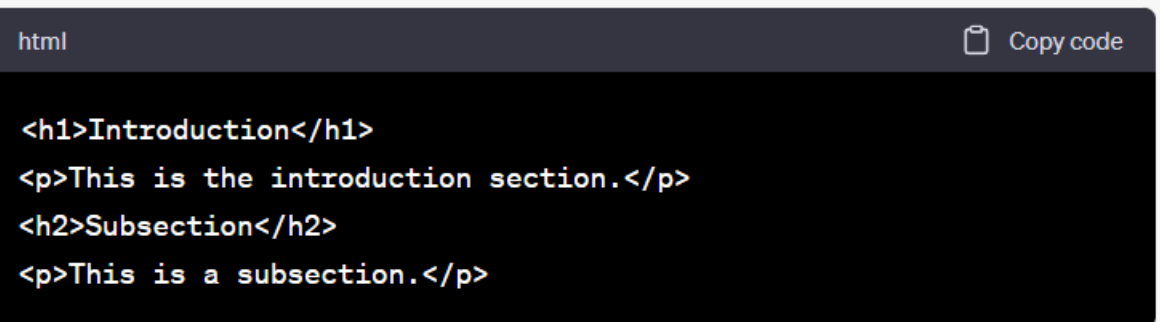

#### **ILLINOIS TECH**

- Latex is similar to HTML coding.
	- Example: lists
	- Example: Images

#### \* LaTeX:

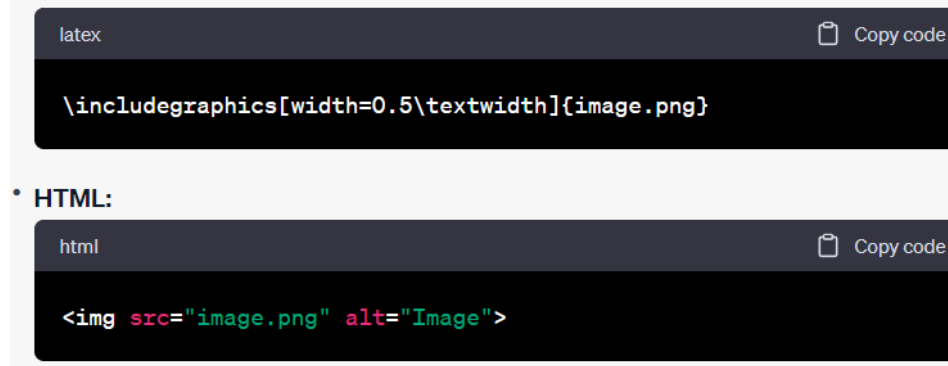

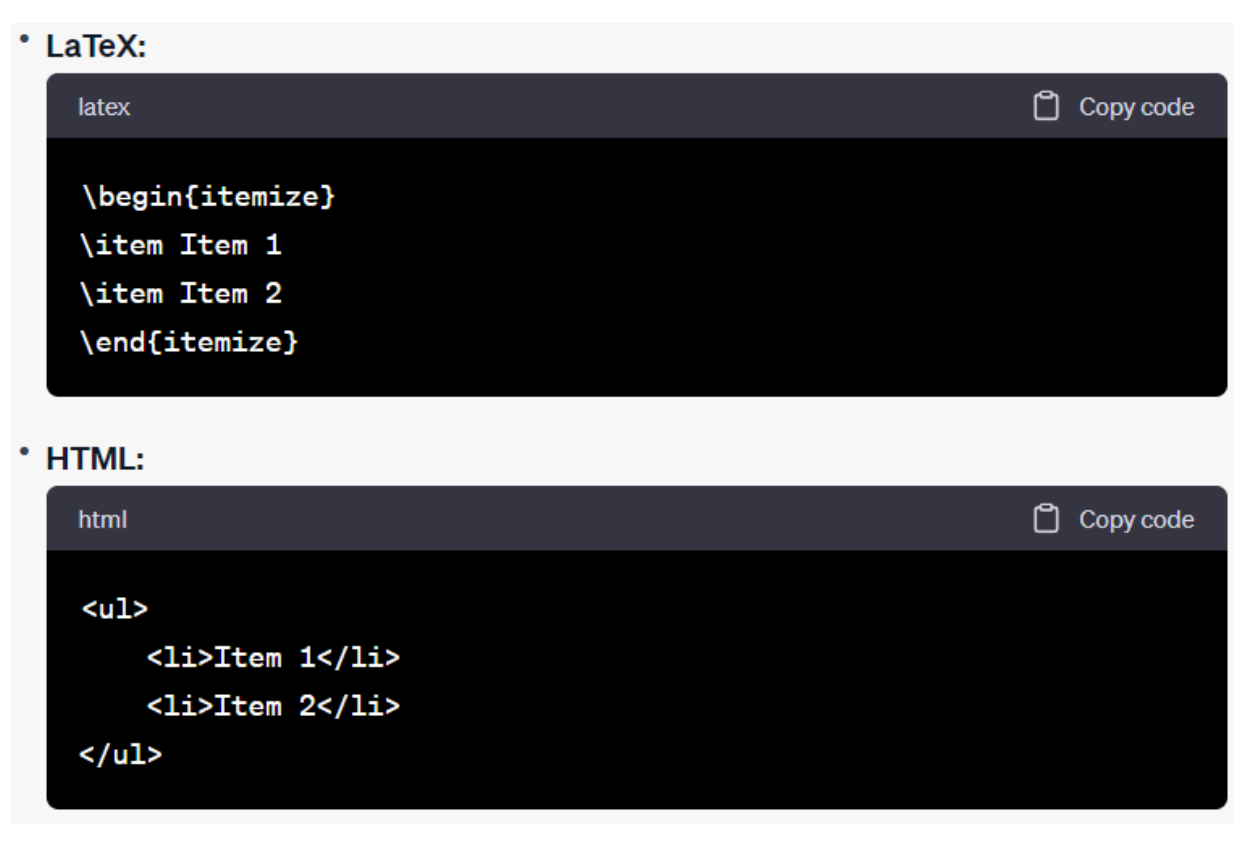

#### **ILLINOIS TECH College of Computing**

- Tex vs Latex
	- TeX is a low-level typesetting system created by Donald Knuth. LaTeX is built on top of TeX and provides a higher-level, user-friendly interface. It defines document structures and formatting conventions using macros and templates.
	- In TeX, users must define the entire document structure, including headers, footers, etc. LaTeX abstracts many of these formatting details into document classes and packages.
	- LaTeX comes with a vast collection of packages and macros that extend its functionality.

# Schedule

- Latex vs. WORD
- Latex for Academic Writing [\(https://academicworkshops.github.io/Latex/\)](https://academicworkshops.github.io/Latex/)
	- Latex: an overview
	- Installation: Latex Environments
	- Document structure and compilation
	- Text Editing (sections, list, font, color, symbols, footnote, equations)
	- Charts and Tables
	- References
	- Useful Tools for Latex writing
- Practice: Converting a WORD doc to Latex document

- To set up the Latex environment, we need two components
	- Tex Integrated Development Environment (IDE)
		- Examples: TeXstudio, Texmaker, Overleaf (online), WinEdit, etc.
	- Tex Distribution System
		- Examples: Tex Live, MacTex, MikeTex, CTex (for Chinese characters), etc.
		- A Tex distribution system must have following components
			- Tex Engine: for compilation and formatting purpose
			- Macros and Packages, as well package managers
			- Fonts, utilities, reference tools and management
			- Editor integration, so that they can work together with any IDE

We have two options for this workshop (<https://academicworkshops.github.io/Latex/>)

- Option 1: Local copy on your device
	- Tex distribution: MikTex,<https://miktex.org/>
	- Latex IDE: Texmaker, <https://www.xm1math.net/texmaker/>
- Option 2: Overleaf an online Latex environment
	- Website: register an account at<https://www.overleaf.com/>
	- ACM template, [https://www.overleaf.com/latex/templates/acm](https://www.overleaf.com/latex/templates/acm-conference-proceedings-primary-article-template/wbvnghjbzwpc)[conference-proceedings-primary-article-template/wbvnghjbzwpc](https://www.overleaf.com/latex/templates/acm-conference-proceedings-primary-article-template/wbvnghjbzwpc)

#### • Option 1: Local copy by MikTex + Texmaker

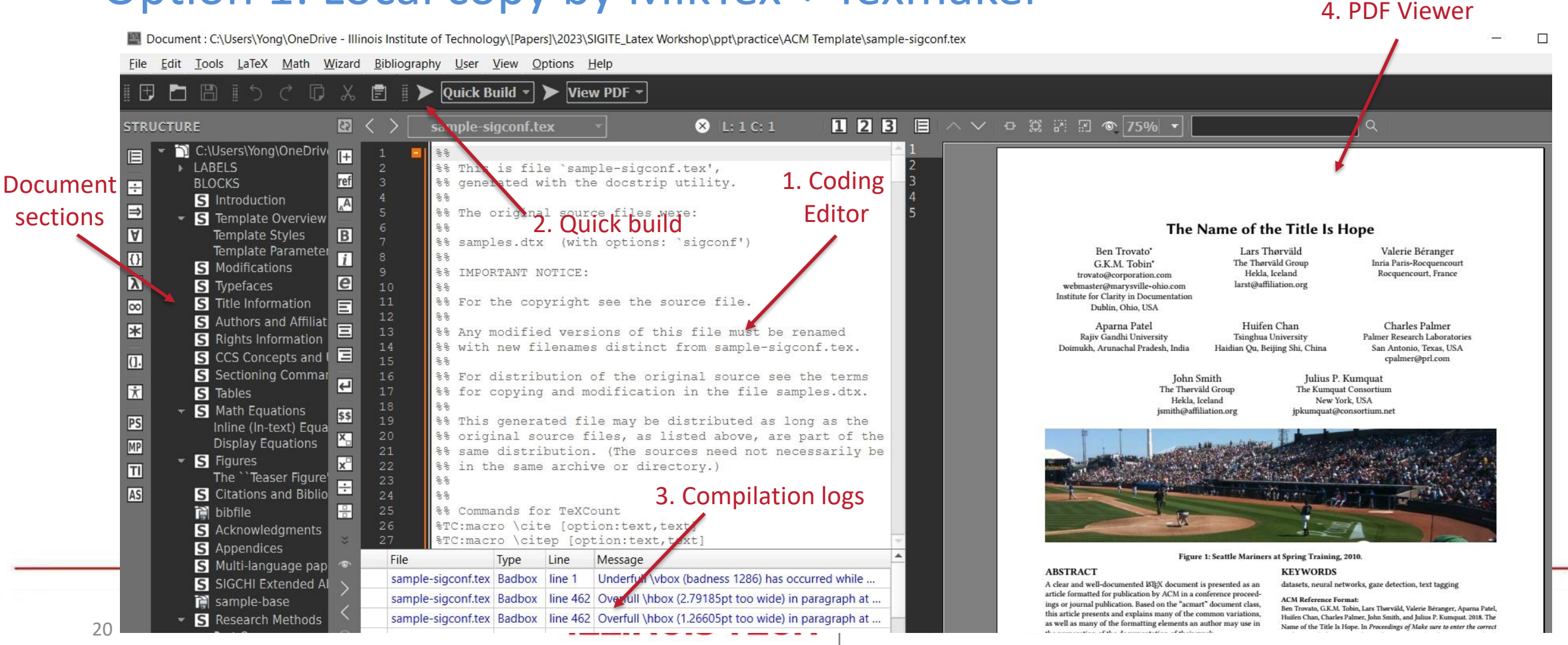

#### • Option 2: Overleaf – an online Latex environment

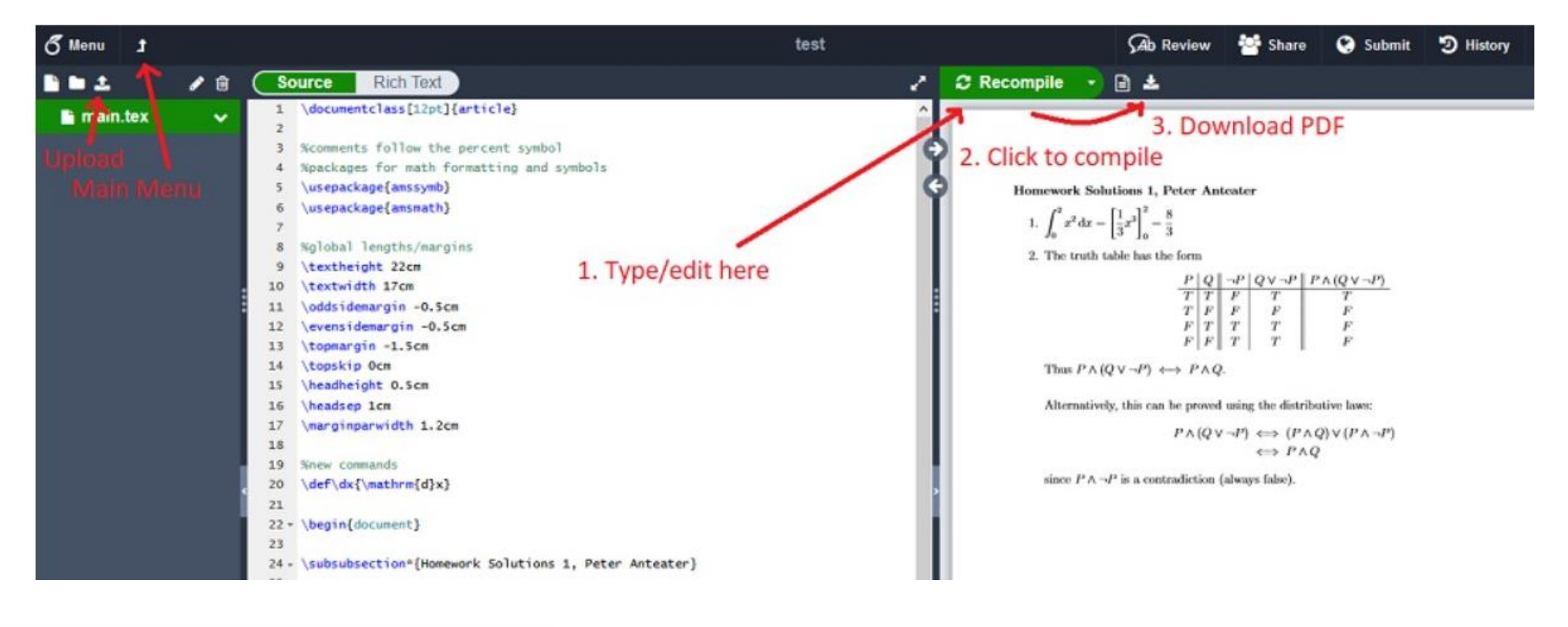

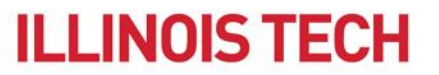

# Schedule

- Latex vs. WORD
- Latex for Academic Writing [\(https://academicworkshops.github.io/Latex/\)](https://academicworkshops.github.io/Latex/)
	- Latex: an overview
	- Installation: Latex Environments
	- Document structure and compilation
	- Text Editing (sections, list, font, color, symbols, footnote, equations)
	- Charts and Tables
	- References
	- Useful Tools for Latex writing
- Practice: Converting a WORD doc to Latex document
- Note: we are not learning how to create a Latex document or template from beginning. We focusing on how to complete our academic writing by using a specific Latex template, such as the ACM template for ACM proceedings
- ACM template is included
	- Practice.zip, <https://academicworkshops.github.io/Latex/>
	- Overleaf, [https://www.overleaf.com/latex/templates/acm-conference](https://www.overleaf.com/latex/templates/acm-conference-proceedings-primary-article-template/wbvnghjbzwpc)[proceedings-primary-article-template/wbvnghjbzwpc](https://www.overleaf.com/latex/templates/acm-conference-proceedings-primary-article-template/wbvnghjbzwpc)

### Latex: Document Structures

- ACM templates
	- .cls, .sty: define doc format, e.g., margins, single/double columns, etc.
	- .bib: raw list of references
	- .bbl: list of references after compiling
	- .bst: format of references, such as APA style, Chicago style, etc.
	- .tex: the main Tex file for us to put contents in
	- .pdf, .eps, .dvi, .ps: document after compiling
	- .jpg, .png, .eps: image files
	- Other files: not important files or intermediate files during compiling

### Latex: Document Structures

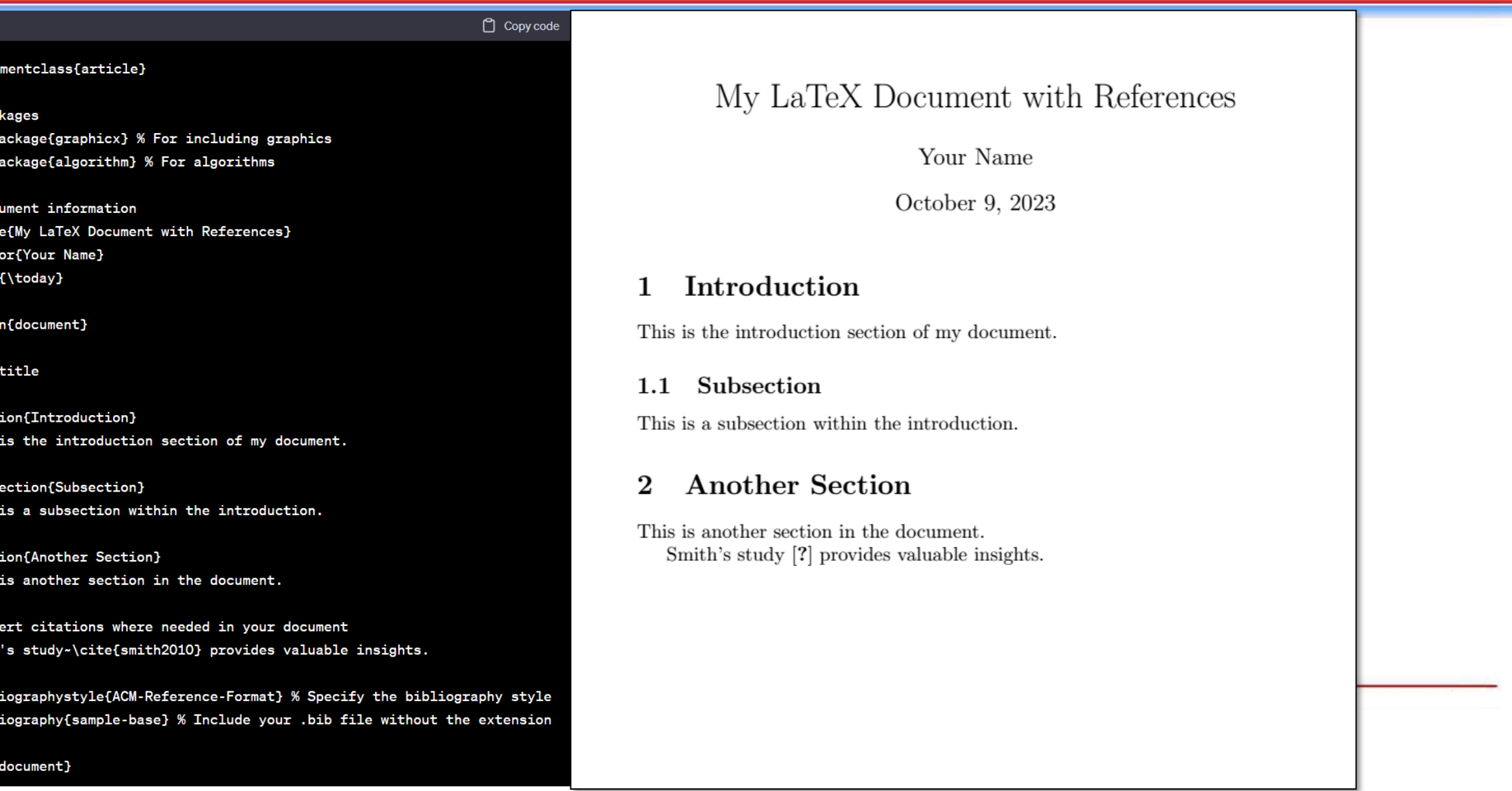

25

latex

**\docume** 

% Packa \usepac \usepac

% Docum \title{ \author \date{\

\begin{

\maketi

\sectio This is

\subsect This is

\sectio This is

% Inser Smith's

**\biblio** \biblio

end{do

#### Copy code

\documentclass{article}

#### % Packages

\usepackage{graphicx} % For including graphics \usepackage{algorithm} % For algorithms

% Document information \title{My LaTeX Document with References} \author{Your Name} \date{\today}

\begin{document}

\maketitle

\section{Introduction} This is the introduction section of my document.

\subsection{Subsection} This is a subsection within the introduction.

\section{Another Section} This is another section in the document.

% Insert citations where needed in your document Smith's study~\cite{smith2010} provides valuable insights.

\bibliographystyle{ACM-Reference-Format} % Specify the bibliography style \bibliography{sample-base} % Include your .bib file without the extension

#### Define document class

The options are pre-defined in .cls file.

The following options can be applied to ACM tex: opt: sigconf,review,anonymous,manuscript,nonacm

#### \documentclass[sigconf]{acmart}

- sigconf, double-column format
- manuscript, single-column format
- review, add line numbers to manuscript
- anonymous, remove author names
- nonacm, remove ACM reference format

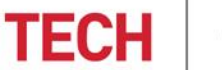

\end{document}

#### \documentclass{article}

#### % Packages

\usepackage{graphicx} % For including graphics \usepackage{algorithm} % For algorithms

% Document information \title{My LaTeX Document with References} \author{Your Name} \date{\today}

\begin{document}

\maketitle

\section{Introduction} This is the introduction section of my document.

\subsection{Subsection} This is a subsection within the introduction.

\section{Another Section} This is another section in the document.

% Insert citations where needed in your document Smith's study~\cite{smith2010} provides valuable insights.

\bibliographystyle{ACM-Reference-Format} % Specify the bibliography style \bibliography{sample-base} % Include your .bib file without the extension

#### Define document class

#### Hints

- You use the following for one-column submission \documentclass[manuscript,review,anonymous]{acmart}
- In camera-ready submission, you can use \documentclass[manuscript]{acmart} for 1-col submission or \documentclass[sigconf]{acmart} for 2-col submission
- You can also use \documentclass[sigconf]{acmart} to help adjust figures or tables

Copy code

\documentclass{article}

latex

% Packages \usepackage{graphicx} % For including graphics \usepackage{algorithm} % For algorithms

% Document information \title{My LaTeX Document with References} \author{Your Name} \date{\today}

\begin{document}

\maketitle

\section{Introduction} This is the introduction section of my document.

\subsection{Subsection} This is a subsection within the introduction.

\section{Another Section} This is another section in the document.

% Insert citations where needed in your document Smith's study~\cite{smith2010} provides valuable insights.

\bibliographystyle{ACM-Reference-Format} % Specify the bibliography style \bibliography{sample-base} % Include your .bib file without the extension Load open-sourced packages We can add any packages if necessary e.g., graphics is used to add images/figures algorithm is used to insert pseudo coding

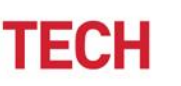

\end{document}

n Copy code

#### \documentclass{article}

#### % Packages

\usepackage{graphicx} % For including graphics \usepackage{algorithm} % For algorithms

% Document information \title{My LaTeX Document with References} \author{Your Name} \date{\today}

\begin{document}

\maketitle

\section{Introduction} This is the introduction section of my document.

\subsection{Subsection} This is a subsection within the introduction.

\section{Another Section} This is another section in the document.

% Insert citations where needed in your document Smith's study~\cite{smith2010} provides valuable insights.

\bibliographystyle{ACM-Reference-Format} % Specify the bibliography style \bibliography{sample-base} % Include your .bib file without the extension

#### Titles, authors, abstracts, keywords

Here, they are included before \begin{document}. Some templates may put them after \begin{document}, such as the ACM template. It depends on the definitions in .cls file.

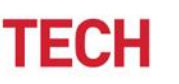

\end{document}

Copy code

#### \documentclass{article}

#### % Packages

\usepackage{graphicx} % For including graphics \usepackage{algorithm} % For algorithms

% Document information \title{My LaTeX Document with References} \author{Your Name} \date{\today}

\begin{document}

\maketitle

\section{Introduction} This is the introduction section of my document.

\subsection{Subsection} This is a subsection within the introduction.

\section{Another Section} This is another section in the document.

% Insert citations where needed in your document Smith's study~\cite{smith2010} provides valuable insights.

\bibliographystyle{ACM-Reference-Format} % Specify the bibliography style \bibliography{sample-base} % Include your .bib file without the extension

#### Main contents

- Sections and subsections
- Texts, equations, tables, figures
- Algorithms
- References
- ……

Copy code

\documentclass{article}

#### % Packages

\usepackage{graphicx} % For including graphics \usepackage{algorithm} % For algorithms

% Document information \title{My LaTeX Document with References} \author{Your Name} \date{\today}

\begin{document}

\maketitle

\section{Introduction} This is the introduction section of my document.

\subsection{Subsection} This is a subsection within the introduction.

\section{Another Section} This is another section in the document.

% Insert citations where needed in your document Smith's study~\cite{smith2010} provides valuable insights.

\bibliographystyle{ACM-Reference-Format} % Specify the bibliography style \bibliography{sample-base} % Include your .bib file without the extension

**TECH** 

\end{document}

#### Reference Controls

- ACM-Reference-Format.bst, style file
- Sample-base.bib, raw list of references

## Latex: Compilation

- By Using Overleaf
	- It is an online editor, where you do not need local Text distribution systems

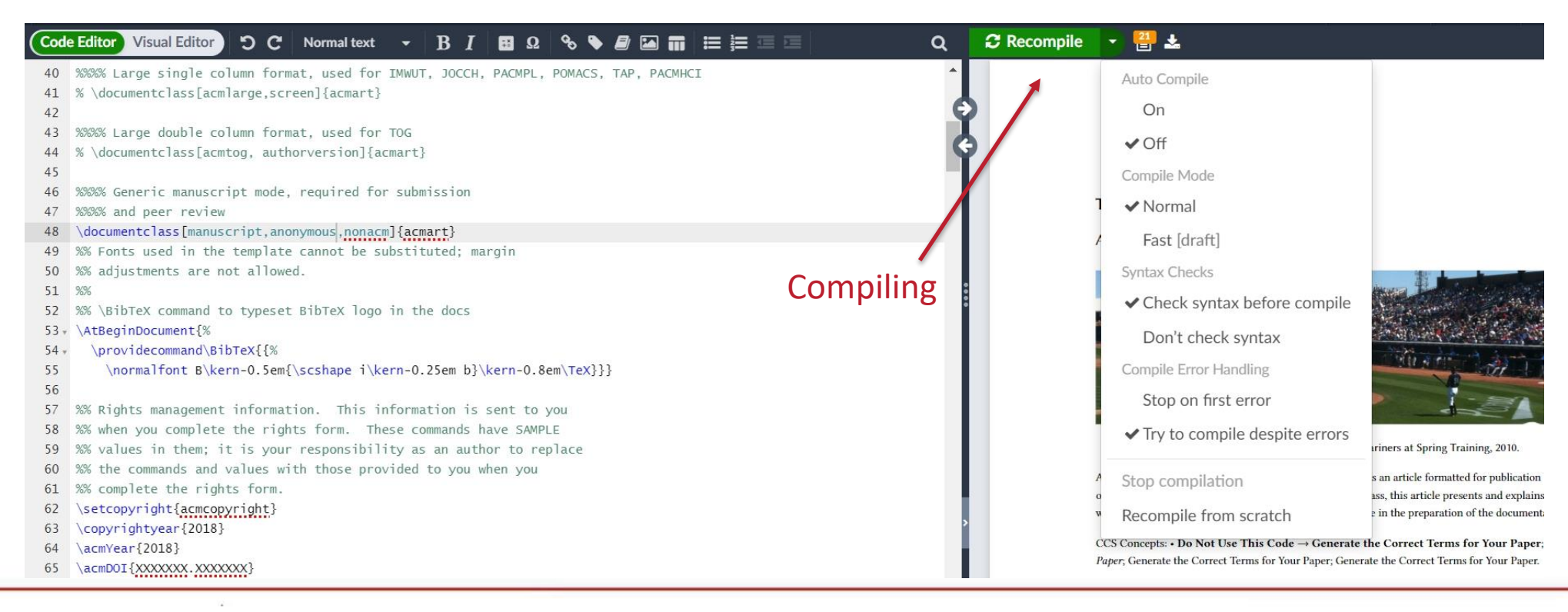

#### **ILLINOIS TECH**

#### **College of Computing**

## Latex: Compilation

- By Using Local Environment: MikTex + Texmaker
	- There are several options
		- Latex => compile tex, get dvi
		- PDFLaTex => get pdf
		- BibTex => compile bib to bbl
		- QuickBuild = PDFLaTex + View PDF

![](_page_32_Picture_7.jpeg)

# Latex: Compilation

- By Using Local Environment: MikTex + Texmaker
	- Special notes for references
		- Run BibTex first

It will update .tex and .bib to produce new bbl file

• Run PDFLaTex or QuickBuild The actual changes will be updated on final PDF files

![](_page_33_Picture_6.jpeg)

• You may need to run BibTex + PDFLaTex (or QuickBuild) for several rounds (especially run "QuickBuild" for several times) in order to have updates of references in final PDF file

# Schedule

- Latex vs. WORD
- Latex for Academic Writing [\(https://academicworkshops.github.io/Latex/\)](https://academicworkshops.github.io/Latex/)
	- Latex: an overview
	- Installation: Latex Environments
	- Document structure and compilation
	- Text Editing (sections, list, font, color, symbols, footnote, equations)
	- Charts and Tables
	- References
	- Useful Tools for Latex writing
- Practice: Converting a WORD doc to Latex document

# Text Editing in Latex: Sections

- You can create sections in multiple depth
	- \section{My Section} \subsection{one sub section} \subsection{another sub section} \subsubsection{a sub sub section} Subsubsubsection {a sub sub section}

![](_page_35_Picture_3.jpeg)

- **MY SECTION** 12
- one sub section 12.1
- 12.2 another sub section
- 12.2.1 *a sub sub section*. a sub sub section
- By default, Tex system only supports up to 3 levels in depth The \subsubsubsection{} above is not working
- But you can add your own commands to support it Hint: ask ChatGPT about how to do this

# Text Editing in Latex: Texts

- Text formats
	- **Bold**: bold text in LaTeX is typeset using the \textbf{...} command.
	- *Italics*: italicised text is produced using the \textit{...} command.
	- Underline: to underline text use the \underline{...} command.

```
Some of the \textbf{greatest}
discoveries in \underline{science}
were made by \textbf{\textit{accident}}.
```
Some of the greatest discoveries in science were made by **accident**.

## Text Editing in Latex: Texts

• Text color

\documentclass{article} \usepackage{xcolor} % add this package

\begin{document}

This is regular black text.

\textcolor{red}{This text is in red.}

More regular black text.

\end{document}

use \textcolor{color}{texts} command

This is regular black text. This text is in red. More regular black text.

**College of Computing** 

## Text Editing in Latex: Texts

- Text size
	- Change font size for the whole document

- Change font size for specific texts
	- Use pre-defined size

This is \large{large} text.

• Use self-defined size

\fontsize{14}{16}\selectfont This is a custom font size.

the  $1<sup>st</sup>$  argument = font size in points the 2<sup>nd</sup> argument = line spacing

- \* '\tiny': Tiny text.
- \* '\scriptsize': Scriptsize text.
- \* '\footnotesize': Footnotesize text.
- \* '\small': Small text.
- \* '\normalsize': Normal (default) text size.
- \* '**\large**': Large text.
- \* '\Large': Larger text.
- \* '\LARGE': Even larger text.
- $^*$  '\huge': Huge text.
- '\Huge': Largest text.

<sup>\</sup>documentclass[12pt]{article}

# Text Editing in Latex: List

#### • Unordered List

#### – Use \itemize and put entries in \item

#### \begin{itemize}

\item The individual entries are indicated with a black dot, a so-called bullet.

\item The text in the entries may be of any length.

\end{itemize}

- $\bullet$  The individual entries are indicated with a black dot, a so-called bullet.
- The text in the entries may be of any length.

#### – Change bullet styles by loading the enumitem package

\usepackage{enumitem}

\begin{itemize} [label=\$\ast\$] \item Item 1 \item Item 2 \end{itemize}

' - ': A hyphen or dash. \$\ast\$: An asterisk. \$\bullet\$: A filled bullet. \$\cdot\$: A small centered dot. \$\circ\$: A hollow circle. \$\diamond\$: A diamond shape. \$\triangleright\$: A right-pointing triangle. \$\rightarrow\$: A right arrow symbol. \$\rightarrowtail\$: A right arrow with a tail. \$\Rightarrow\$: A double right arrow. \$\hookrightarrow\$: A hooked right arrow.

## Text Editing in Latex: List

#### • Ordered List

#### – Use \enumerate and put entries in \item

\begin{enumerate}

\item This is the first entry in our list.

\item The list numbers increase with each entry we add.

\end{enumerate}

- 1. This is the first entry in our list.
- 2. The list numbers increase with each entry we add.

#### – Change numbering styles by loading the enumitem package

![](_page_40_Figure_10.jpeg)

## Text Editing in Latex: Others

• Subscript and Superscript

 $-$  Use \$x 2\$ and \$x^{2}\$

• Hyperlinks

\usepackage{hyperref} \href{https://www.example.com}{texts}  $\frac{1}{2}x$  2\$ is used to describe a variable, where  $\frac{1}{2}x^{\prime}$ {2}\$ denotes the squared value of  $\xi x \xi$ . You can visit my website \href{https://www.iit.edu}{https://www.iit.edu} for more references\footnote{https://www.iit.edu}.

![](_page_41_Picture_6.jpeg)

 $x_2$  is used to describe a variable, where  $x^2$  denotes the squared value of x. You can visit my website https://www.iit.edu for more references<sup>1</sup>.

 $1$ https://www.iit.edu

#### • Footnotes

Your texts\footnote{texts for footnote}

![](_page_41_Picture_11.jpeg)

### Text Editing in Latex: Symbols & Equations

- We can use online tools to produce symbols and equations
- Online tool: HostMath, <https://www.hostmath.com/>

![](_page_42_Picture_24.jpeg)

43

### Text Editing in Latex: Symbols & Equations

• To put symbols or equations in main content/texts, you need to put them in Syour symbol or equations

I use this formula,  $\frac{\frac{1}{2}r}{2q}$  for the calculations.  $\frac{1}{2q}$  I use this formula,  $\frac{-b\pm\sqrt{b^2-4ac}}{2a}$  for the calculations.

• Or, you can create an equation with index number

![](_page_43_Picture_68.jpeg)

![](_page_43_Picture_5.jpeg)

![](_page_43_Picture_6.jpeg)

# Schedule

- Latex vs. WORD
- Latex for Academic Writing [\(https://academicworkshops.github.io/Latex/\)](https://academicworkshops.github.io/Latex/)
	- Latex: an overview
	- Installation: Latex Environments
	- Document structure and compilation
	- Text Editing (sections, list, font, color, symbols, footnote, equations)
	- Charts and Tables
	- References
	- Useful Tools for Latex writing
- Practice: Converting a WORD doc to Latex document

# Latex: Charts / Figures

- Load the package "graphic", \usepackage{graphicx}
- Insert any images (jpg, png, pdf) into Latex

\begin{figure} \centering \includegraphics[scale=0.8]{sample-franklin.png} \caption{This is an example image.} \label{fig:example} \end{figure} Full path of image Update image size

Refer to my image~\ref{fig:example}

![](_page_45_Picture_5.jpeg)

Figure 1: This is an example image.

• We can use online tools, "Tables Generator",

<https://www.tablesgenerator.com/>

![](_page_46_Picture_57.jpeg)

#### **C** Generate

**Result** (click "Generate" to refresh)

![](_page_46_Figure_6.jpeg)

#### **ILLINOIS TECH**

- You can prepare data table in Excel, and then load into the web UI
- Or, you can import a csv document

![](_page_47_Picture_38.jpeg)

![](_page_47_Picture_4.jpeg)

• You should have a basic understanding about Latex tables, if you would like more advanced design in future

\begin{table}[ht!] \centering \caption{table caption}\label{tab:mytable} \begin{tabular}{|c|c|c|c|c|}

#### \hline

 & C1 & C2 & C3 & C4 \\ \hline mean & 80.25 & 77.56 & 73.17 & 75.00 \\ \hline q2 & 80.25 & 77.25 & 73.50 & 75.00 \\ \hline std & 4.60 & 8.87 & 2.02 & 0.00 \\ \hline \end{tabular} \end{table}

"ht!" is used for auto-positioning / table floating

\begin{table} \end{table}

Use one column width in two-column ACM template

![](_page_48_Figure_8.jpeg)

**College of Computing** 

Use the whole page width in two-column ACM template

![](_page_48_Figure_10.jpeg)

**KEYWORDS** 

#### Figure 1: Seattle Mariners at Spring Training, 2010

**ABSTRACT** 

**CCS CONCEPTS** 

A clear and well-documented LTEX document is presented as an article formatted for publication by ACM in a conference proceedings or journal publication. Based on the "acmart" document class. this article presents and explains many of the common variations, as well as many of the formatting elements an author may use in the preparation of the documentation of their work.

datasets, neural networks, gaze detection, text taggir

**ACM Reference Format** Ben Trovato, G.K.M. Tobin, Lars Thørväld, Valerie Béranger, Aparna Pate Huifen Chan, Charles Palmer, John Smith, and Julius P. Kumquat. 2018. The Name of the Title Is Hope. In Proceedings of Make sure to enter the correconference title from your rights confirmation emai (Conference acronym 'XX) ACM, New York, NY, USA, 6 pages. https://doi.org/XXXXXXX.XXXXXX

```
ILLINOIS TECH
```
• You should have a basic understanding about Latex tables, if you would like more advanced design in future

![](_page_49_Figure_2.jpeg)

# Schedule

- Latex vs. WORD
- Latex for Academic Writing [\(https://academicworkshops.github.io/Latex/\)](https://academicworkshops.github.io/Latex/)
	- Latex: an overview
	- Installation: Latex Environments
	- Document structure and compilation
	- Text Editing (sections, list, font, color, symbols, footnote, equations)
	- Charts and Tables
	- References
	- Useful Tools for Latex writing
- Practice: Converting a WORD doc to Latex document

Copy code

\documentclass{article}

#### % Packages

\usepackage{graphicx} % For including graphics \usepackage{algorithm} % For algorithms

% Document information \title{My LaTeX Document with References} \author{Your Name} \date{\today}

\begin{document}

\maketitle

\section{Introduction} This is the introduction section of my document.

\subsection{Subsection} This is a subsection within the introduction.

\section{Another Section} This is another section in the document.

% Insert citations where needed in your document Smith's study~\cite{smith2010} provides valuable insights.

\bibliographystyle{ACM-Reference-Format} % Specify the bibliography style \bibliography{sample-base} % Include your .bib file without the extension

### Latex: Reference Management

#### Reference Controls

- ACM-Reference-Format.bst, style file
- Sample-base.bib, raw list of references

\end{document}

- .bib file
	- You need to put raw entries in .bib file
	- You can easily find the bib entries from Google Scholar

![](_page_52_Picture_56.jpeg)

• Make sure that you turn on it in Google Scholar Settings

![](_page_53_Picture_16.jpeg)

- How to cite a paper in paper content
	- Find the key of the reference
	- Use \cite{key} or \citep{key} in your texts

@inproceedings{zheng2023multi,

title={Multi-Objective Portfolio Optimization author={Zheng, Yong and Shukla, Kumar Neelotpa booktitle={Proceedings of the 6th ACM SIGCAS/S pages={124--128}, year={2023}

- Example: Dr. Zheng et al.~\cite{zheng2023multi} proposed and built an open-source library for multi-objective portfolio optimization
	- Dr. Zheng et al. [39] proposed and built an open-source library • \cite{} for multi-objective portfolio optimization
	- Dr. Zheng et al. (Zheng et al., 2023) proposed and built an open-source • \citep{} library for multi-objective portfolio optimization

By using "article" as document class, and the "apelike" in bib style

**College of Computing ILLINOIS TEC** 

- By Using Overleaf
	- It is an online editor, where you do not need local Text distribution systems

![](_page_55_Picture_3.jpeg)

#### **ILLINOIS TECH**

#### **College of Computing**

- By Using Local Environment: MikTex + Texmaker
	- Special notes for references
		- Run BibTex first

It will update .tex and .bib to produce new bbl file

• Run PDFLaTex or QuickBuild The actual changes will be updated on final PDF files

![](_page_56_Picture_6.jpeg)

• You may need to run BibTex + PDFLaTex (or QuickBuild) for several rounds in order to have updates of references in final PDF file

# Schedule

- Latex vs. WORD
- Latex for Academic Writing [\(https://academicworkshops.github.io/Latex/\)](https://academicworkshops.github.io/Latex/)
	- Latex: an overview
	- Installation: Latex Environments
	- Document structure and compilation
	- Text Editing (sections, list, font, color, symbols, footnote, equations)
	- Charts and Tables
	- References
	- Useful Tools for Latex writing
- Practice: Converting a WORD doc to Latex document

# Latex: Useful Tools

- Latex Tables,<https://www.tablesgenerator.com/>
- Latex Equations and Symbols, <http://www.hostmath.com/>
- Online Latex Editor, <https://www.overleaf.com/>
- Online Diagrams for free,<https://app.diagrams.net/>
- ChatGPT for advanced Latex coding, <https://chat.openai.com/>

## Latex: Useful Tools

#### Online Diagrams for free,<https://app.diagrams.net/>

![](_page_59_Figure_2.jpeg)

**ILLINOIS TECH College of Computing** 

## Latex: Useful Tools

ChatGPT for advanced Latex coding, <https://chat.openai.com/>

- Query: how to put three tables side by side in a same row?
- ChatGPT: example of coding…… (not shown here)
- Outputs by using sample coding from ChatGPT

![](_page_60_Figure_5.jpeg)

![](_page_60_Figure_6.jpeg)

![](_page_60_Picture_74.jpeg)

Lorem ipsum dolor sit amet, consectetuer adipiscing elit. Ut purus elit, restibulum ut, placerat ac, adipiscing vitae, felis. Curabitur dictum gravida nauris. Nam arcu libero, nonummy eget, consectetuer id, vulputate a, magna. Donec vehicula augue eu neque. Pellentesque habitant morbi tristique senectus

# Schedule

- Latex vs. WORD
- Latex for Academic Writing [\(https://academicworkshops.github.io/Latex/\)](https://academicworkshops.github.io/Latex/)
	- Latex: an overview
	- Installation: Latex Environments
	- Document structure and compilation
	- Text Editing (sections, list, font, color, symbols, footnote, equations)
	- Charts and Tables
	- References
	- Useful Tools for Latex writing
- Practice: Converting a WORD doc to Latex document

## Hands-on Practice

- Website:<https://academicworkshops.github.io/Latex/>
- Hands-on Practice
	- Download the practice.zip file
	- Unzip it
		- Fig1.png Fig2.png Fig3.png Fig4 1.png  $\blacksquare$  Fig4 2.png PDF Pressure Test.docx PDF Pressure Test.pdf

– Convert the WORD file to Latex coding by using ACM two-column template

## Conclusions

- Latex writing is not difficult, especially we have several smart tools to help us. Using Latex actually can save time in formatting & revisions.
- Hopefully you have learned something useful from this workshop. Remember, ChatGPT is your best friend/instructor in future. I will still show around at the SIGITE conference.
- Now, I will move to my paper presentation, "ChatGPT for Teaching" and Learning: An Experience from Data Science Education" at 3 PM. Welcome to join my talks.

**Academic Writing by Using Latex: A Hands-on Workshop** (Oct 12, 1:30 to 2:50 PM) <https://academicworkshops.github.io/Latex/>

**Yong Zheng** Center for Decision Making and Optimization Department of Information Technology and Management Illinois Institute of Technology, USA

![](_page_64_Picture_2.jpeg)

![](_page_64_Picture_3.jpeg)